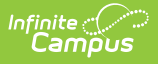

## **Custom Scanning Tools**

Last Modified on  $03/11/20248:46a$ 

The Scanning toolset is part of the Campus [Workflow](https://www.infinitecampus.com/products/campus-workflow) Suite.

## Tool Search: Custom Scanning Tools

Custom scanners created in System Administration are located in the Custom Scanning Tools module. These scanners can be used with a teacher attending the scanner or run as a kiosk. See the Custom [Scanners](http://kb.infinitecampus.com/help/custom-scanners) settings documentation for additional information.

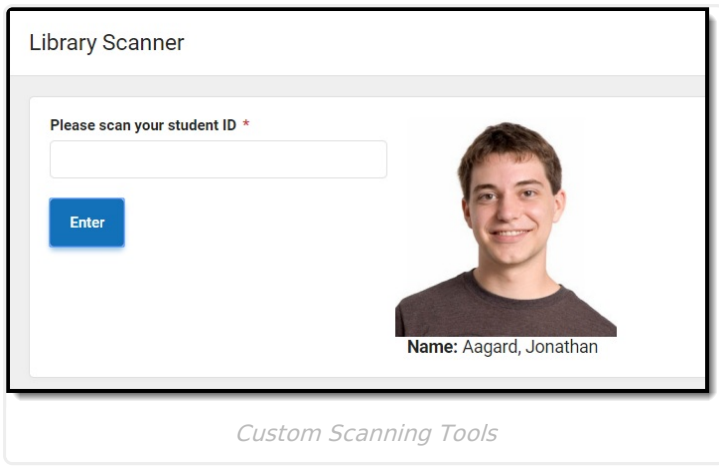

If the **Run with room selection** option is selected for the custom scanner, the first screen of the scanner is the room selection screen. See the Custom [Scanners](http://kb.infinitecampus.com/help/custom-scanners) settings documentation for additional information.

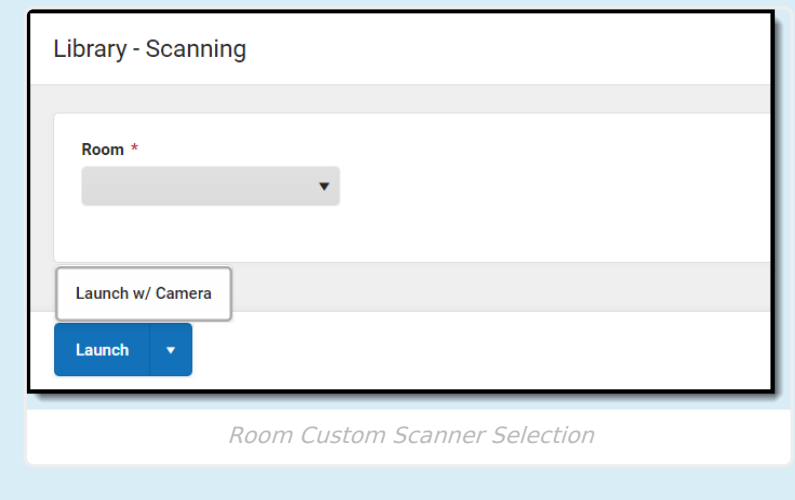

If the **Display Current Class** option is selected for the custom scanner, the student's current and next class information display when they check in.

| Infinite<br>Campus                                                                      |                    |                   |                 |                   |                    |                      |      |                       |
|-----------------------------------------------------------------------------------------|--------------------|-------------------|-----------------|-------------------|--------------------|----------------------|------|-----------------------|
|                                                                                         |                    |                   |                 |                   |                    |                      |      |                       |
| Student Information                                                                     |                    |                   |                 |                   |                    |                      |      |                       |
| Name: Aagard, Jonathan<br>Grade: 12<br><b>PersonID: 18725</b><br><b>Current Classes</b> |                    |                   |                 |                   |                    |                      |      |                       |
|                                                                                         | <b>Period Name</b> | <b>Start Time</b> | <b>End Time</b> | <b>Period Seq</b> | <b>Course Name</b> | <b>Course Number</b> | Room | Teacher               |
| <b>Current Class</b>                                                                    | $^{\rm 8}$         | 1:00 PM           | 1:55 PM         | $\bf 8$           | Scanning           | 00001                | 100  | Administrator, System |
|                                                                                         |                    |                   |                 |                   |                    |                      |      |                       |

Scanned in Student Current and Next Class Display

If a student forgets to scan out of a custom scanning location and scans into a new location, the student is checked in to the new location but not checked out of the previous location.